## Vergelijk uw akker!

Uw akker vergelijken met andere percelen in uw omgeving? Deze mogelijkheid wordt u aangeboden door Agrifirm Plant/CZAV/Suiker Unie/Nedato. U heeft hiermee een extra mogelijkheid om de informatie van [Mijnakker](http://www.mijnakker.nl/) te implementeren. Hieronder vindt u een korte uitleg van de werking.

**1. Perceel intekenen:** Indien u nog geen perceel heeft ingetekend op Mijnakker.nl voor seizoen 2011 dient u dit eerst te doen door op -Nieuwe akker toevoegen- te klikken

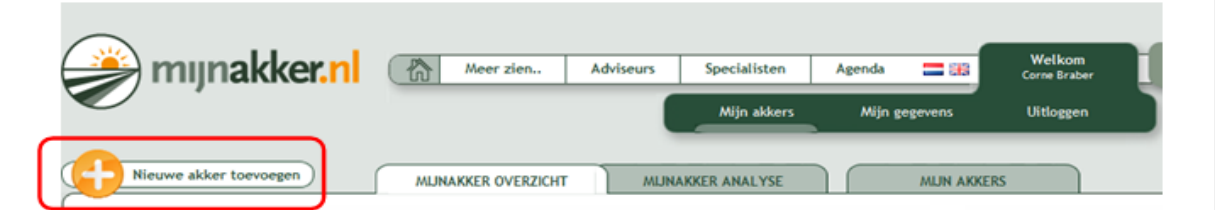

2. **Adviseur toevoegen:** Als u een perceel hebt ingetekend dient u hier uw adviseur van één van de bedrijven CZAV,Nedato,Suiker Unie of Agrifirm aan te koppelen als adviseur. Tevens dient u de gegevens grondsoort en regio in te vullen.

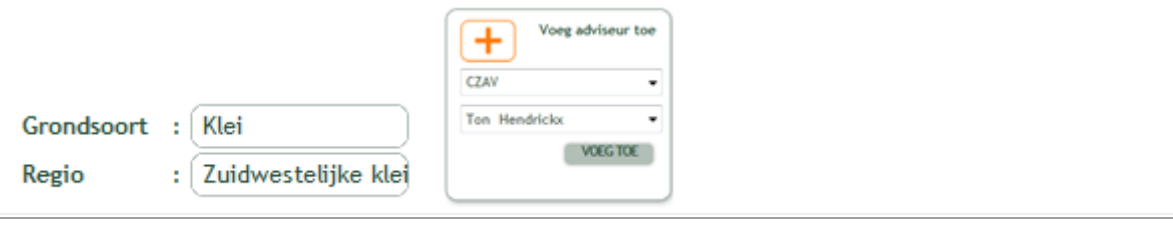

**3**. **Nieuwe knop:** In de grafiek staat nu een nieuwe knop – vergelijken met andere percelenklik hierop om de vergelijking te starten.

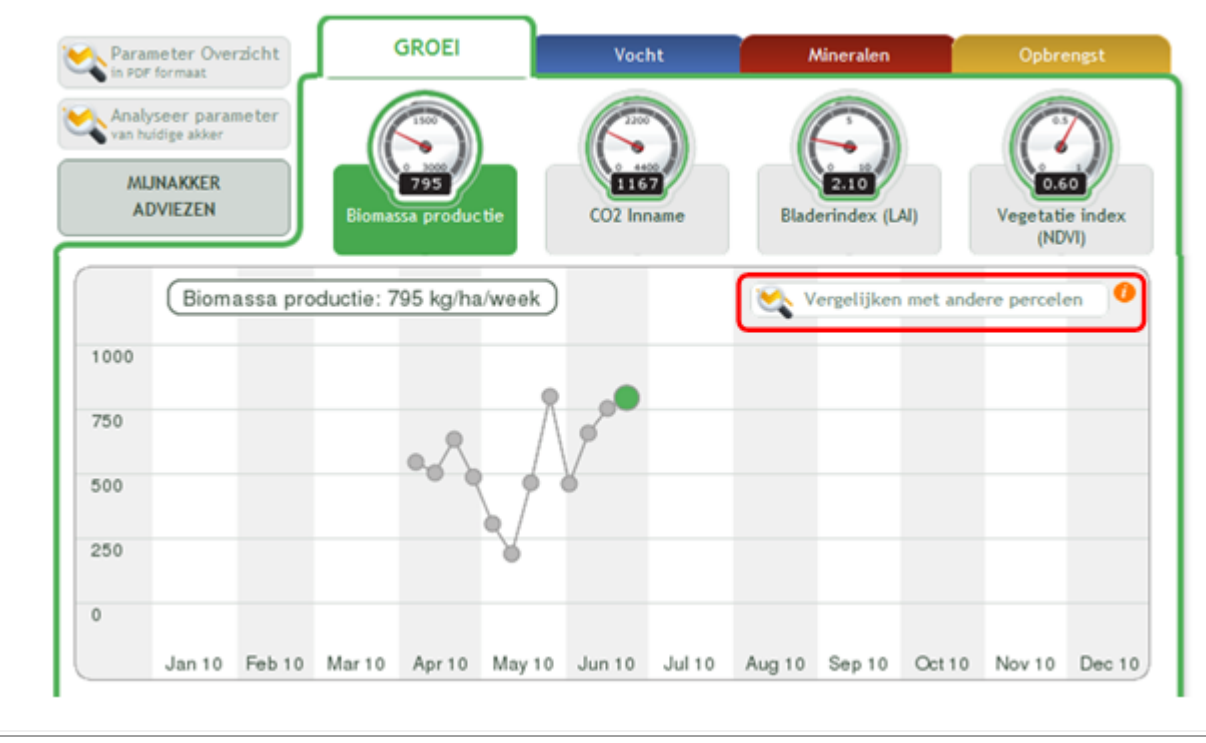

**4**. **Vergelijkingsscherm:** Dit is het nieuwe scherm "Akker vergelijken". Hier kunt u de mogelijkheden voor het vergelijk instellen.

a. Kies de parameter die u wilt vergelijken (klik [HIER](http://www.mijnakker.nl/meer-zien_37.html) voor meer uitleg over de parameters) b. Kies hier als u wilt vergelijken op de zelfde grondsoort

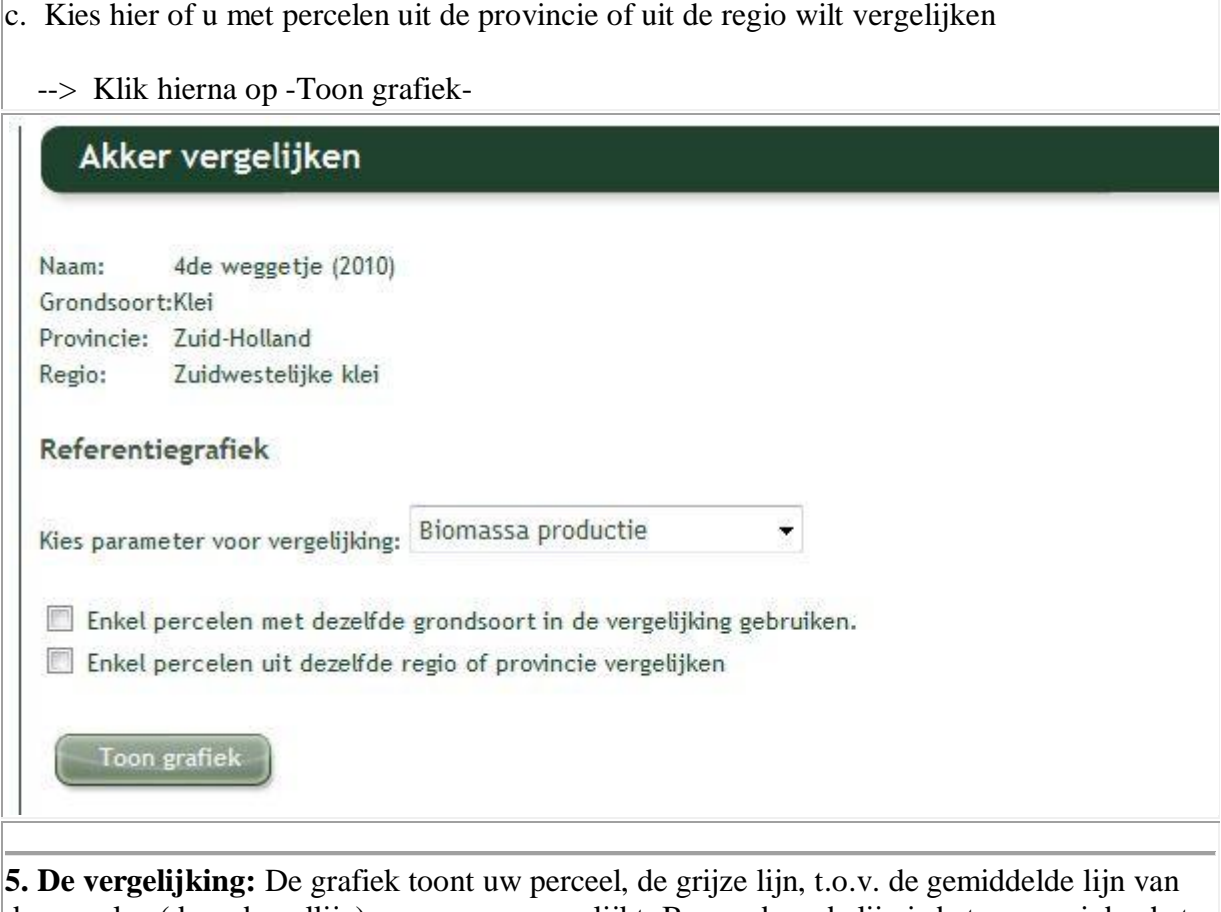

de percelen (de rode nullijn) waarmee u vergelijkt. Boven de rode lijn is betere groei dan het gemiddelde en onder rode lijn is mindere groei dan gemiddelde

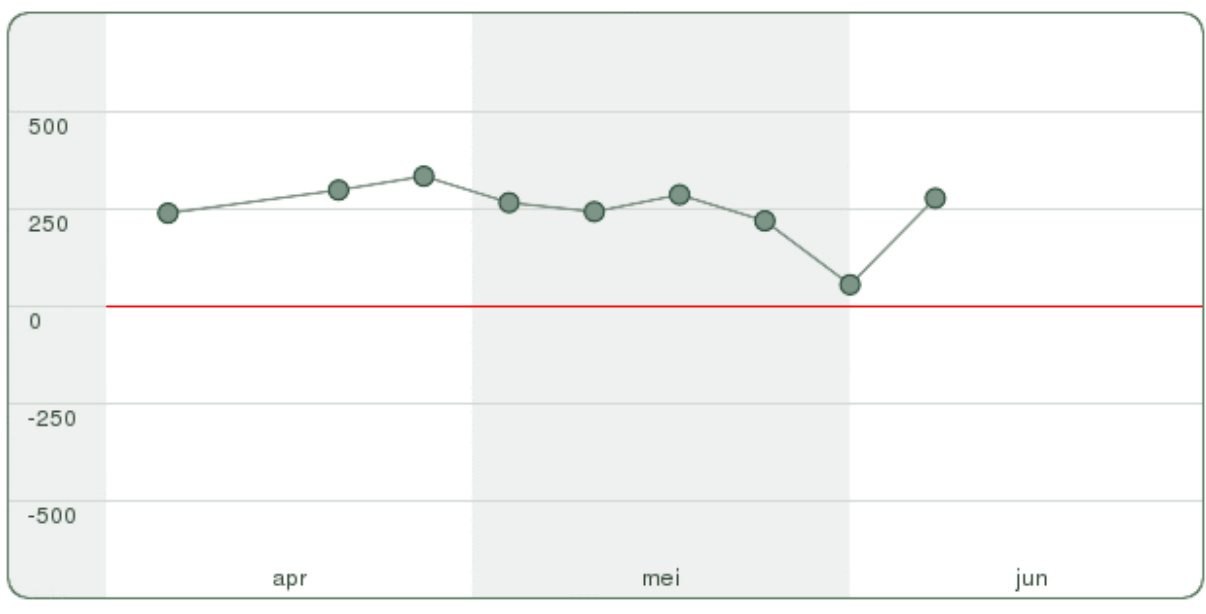

Voor de berekening van het gemiddelde zijn voldoende percelen beschikbaar met de huidige filters.

## Uw perceel wordt vergeleken met percelen met de volgende eigenschappen:

- 1. Gewas: Tarwe/Residence
- 2. Grondsoort: Klei
- 3. Regio: Zuidwestelijke klei

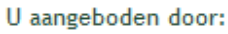

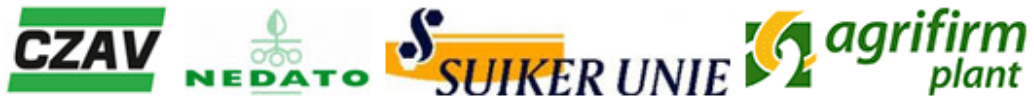